[Kontoeinstellungen](javascript:;)

Gruppen und Mitglieder verwenden standardmäßig die folgenden Einstellungen. Wenn Sie die untenstehenden Einstellungen nicht geändert haben wollen, können Sie die Einstellungen hier sperren. Weitere Informationen (/zendesk/sso?return\_to=https://support.zoom.us/hc/de/articles/115005269866)

Fügen Sie die ausgewählten Nummern im Zoom-Client und in der E-Mail-Einladung über den Link für internationale Nummern ein. Die Teilnehmer können sich mit diesen in das Meeting einwählen.

**Deutschland +49 30 5679 5800 →** +49 695 050 2596 Deutschland +49 69 7104 9922 Deutschland

**[Meeng](javascript:void(0)) [Aufzeichnung](javascript:void(0)) [Telefon](javascript:void(0))**

### **Gebührenpflichtiger Anruf**

Eine präzise Auswahl kann unnötige Verzögerungen bei Telefonaten reduzieren und die Gesprächsqualität verbessern

USA  $\checkmark$  .

Telefonnummern von Benutzern, die sich in ein Meeting einwählen, werden in der Teilnehmerliste verborgen. Beispielsweise: 888\*\*\*\*666

**Wählen Sie, wo sich die meisten Teilnehmer in das Meeting einwählen oder von diesem aus anrufen**

Klicken Sie auf das Symbol "Bearbeiten", um Länder/Regionen auszuwählen, aus denen sich häufig Teilnehmer in Meetings einwählen müssen. Die Telefonnummern zum Einwählen für diese Standorte werden in der E-Mail-Einladung angezeigt und können von Teilnehmern verwendet werden, die sich von diesen Standorten aus einwählen.

 $\bigcirc$ 

 $\left( \bigcirc \right)$ 

 $\bigodot$ 

 $\bigcirc$ 

## **Drittpartei-Audio**

Benutzer können am Meeting mit der bestehenden Audiokonfiguration von Dritten teilnehmen

### **Telefonnummer in der Teilnehmerliste verbergen**

# **Länder/Regionen zur globalen Einwahl**

# Kontakt

Universität Potsdam ZIM - Zentrum für Informationstechnologie und Medienmanagement Am Neuen Palais 10 14469 Potsdam

Tel.: +49 331 977-4444 Fax: +49 331 977-1750 [E-Mail: zim-office@uni-](mailto:zim-office@uni-potsdam.de)

# Anfahrt

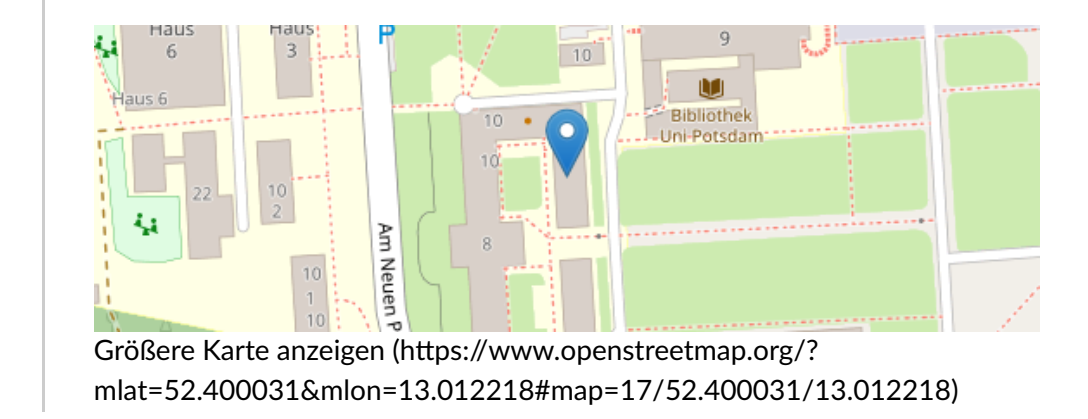

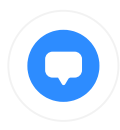